# Program #2 Design Notes

Away we go. Start early… to win!

## **Part 1 - Tracker console**

Remember - this is function over form. In the console, we just want to prove that our tracker works for our Shakespeare files.

**Tokens** - Use my Program2Helper.parseLine() to turn a line from a file into a list of tokens. It's on the k: drive, program2 folder.

**Sort** - You can sort an ArrayList using the method Collections. Sort(). I made WordCount is-a Comparable, so that it will sort based on the count. We will cover this in Ch 16 Search & Sort.

**Reverse** - Oops. Your list is sorted in ascending order. Use Collections. Reverse() to fix this. EZ.

**WordTracker** - When you're building your tracker, count Words () for the file should call countWords() for a line, which should call countWord() for each word in the line. Yes? Case I store my initial word with its case intact, like "Hamlet". But comparisons are case-insensitive. The  $String$  class has a nice method for this:  $equalsIgmoreCase()$ .

**2 mains** - I actually have two classes (though this is definitely optional):

- $o$  Program2 main() for the gui
- o Program2Console main() for the console

**Early results** - Here are some early results from my implementation of Part 1 on our test files.

### **File test1.txt**

- Tracker: num diff words=9, total num words=10
- $\bullet$  My word list=[test [2], system [1], broadcast [1], emergency [1], the [1], of [1], a [1], is [1], This [1]]

### **File test161.txt**

- Tracker: num diff words=10, total num words=30
- My word list=[ProfBill [7], WilliamW [5], AllyA [5], MattM [4], SteveS [3], DwayneD [2], that [1], How's [1], Ally [1], ConnorC [1]]

### **File macbeth.txt**

- Tracker: num diff words=4102, total num words=20371
- My Top 10 words are: [The [764], and [602], to [460], of [427], I [344], a [288], you [269], that [245], in [225], is [212]]
- My Top 10 words at least 4 chars long are: [which [82], Enter [81], shall [68], Macbeth [67], their [62], Rosse [49], would [48], should [46], there [43], Where [38]]

Let me know (email me) if your results match or are different.

### **Some createWordList() pseudo-code**

One of our more complex (and important) methods in P2 is  $\c{c}_\text{react}$  $\odot$   $\c{d}_\text{List}$  () in your WordTracker. It's this guy:

```
ArrayList<WordCount> createWordList( int topN, int minWordSize,
                        ArrayList<String> excludedWords);
```
Here's so pseudo-code of my solution:

```
sort existing list of WordCount objects in descending order
[ hint: Collections.sort() and Collections.reverse() ]
```

```
create a new, empty list of WordCount objects to return
count = 0 // used to count words as they are add to the new list
for each WordCount in Tracker list
       valid = true
       if word is too small, then valid = false
       if word is in excluded list, then valid = false;
       if valid, then {
               add word to new list
               count++
               if count >= topN then break loop
       }
}
return new list
```
And, you can simplify your code by creating some small private methods to test words:

- private boolean isWordTooSmall( String s, int minSize) { … }
- private boolean isWordExcluded( String s, ArrayList<String> excludedList) { … }

## **Part 2 - Cloud GUI**

We know:

 $\bullet$  We'll be writing to a JPanel. We'll create a subclass of panel, like Program #1, where most of the work happens. Here's one possible UML diagram. If you like CloudGui is-a  $JFrame$  better (like our text does), then that works too.

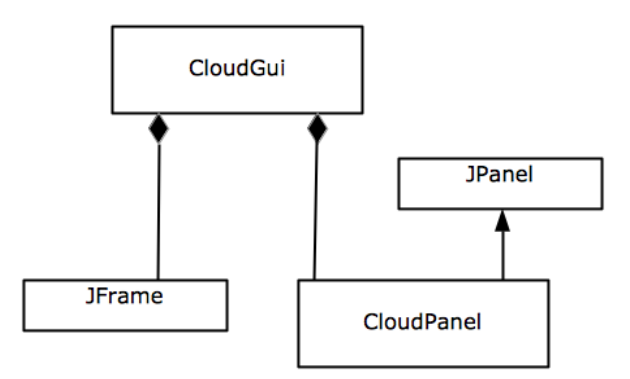

- $\bullet$  Use drawString() in the Graphics class to draw text on a JPanel.
- We've used setColor() to set the color for future drawing. There's also setFont() for future text drawing.

Let's get started on some basic research. Open issues include:

- $\bullet$  How can we save the JPanel drawings to an image file (ipg or png)? **I got this one. It's savePanelToImageFile() in Program2Helper.**
- Can we draw text that is vertical? (like the Hamlet example in the assignment)
- Of course, the big salami is placement of each word. It seems pseudo-random. Random, but clumped. Any ideas? (Your first try should definitely just place words at random. Get that running and then start tweaking!)

On drawString() in the Graphics class...

- There's good stuff and examples on page 882 and 892 of our text.
- The coordinates  $(x,y)$  are the lower left corner of the string you are drawing. This is different from our circles in Lab01, where (x,y) was the upper left of the shape.
- $\bullet$  I have added getTextBounds () to Program2Helper. This method returns a rectangle that is the bounding box for the string, given a Font and Graphics object. With this Rectangle, you can place the string so that it doesn't draw off the edge of the panel.

 $\bullet$  Also, I refer you to a method that we will use later, I think. Each Rectangle has a method: boolean intersects (Rectangle  $r$ ). This method returns true if two Rectangle objects intersect. This may help keeping our strings from overwriting each other.

### **Program2Helper.java**

Get the new Program2Helper.java on the k: drive. So, there are currently 4 methods:

- public static ArrayList<String> parseLine(String line) parses a line from a file into tokens
- public static Rectangle getTextBounds(String text, Font f, Graphics g) returns the "bounding box" of a string given its font and panel Graphics object
- public static void savePanelToImageFile(JPanel panel, String fileName) save the drawings on a JPanel to a PNG file
- public static void createTest161Tracker( WordTracker wt) Create a test WordTracker if you are struggling with Part 1.

#### **The CloudString interface**

I have also added these two Java files:

- ◆ CloudString.java-the CloudString interface
- ◆ CloudStringAbs.java an abstract class that implements CloudString. I added this class to pass along some delicate (cough) code to help you place your CloudString objects.

CloudString is just a more complicated version of our FunCircle objects from Lab01. Future stuff:

- $\star$  My first instinct was to define the color, font, and location of my CloudString objects in my gui ctor. But that won't work because you need a Graphics object to determine the bounding box (rectangle) of your CloudString. So, you must place your CloudString objects in the paintComponent() method. Remember: only place them once otherwise, they'll change every time the panel is redrawn.
- ★ I have a Cloud/Refresh menu. I create a new CloudPanel using the latest, greatest settings the user has specified in my other menus.

```
// words is my WordCount list created using the tracker
this.panel = new CloudPanel( words);
this.frame.setContentPane( this.panel);
this.frame.pack();
```
### **CloudPanel.paintComponent( g) pseudo-code**

Things can get complicated in paintComponent(). Divide and conquer... to win!

```
void paintComponent( Graphics g) {
         super.paintComponent(g) // always!
        if( firstTime) { // only create & place CloudString objects once!
          createAllCloudStrings( g) // need the Graphics to place CloudString
        }
        for each CloudString {
          draw it
        }
      }
Continue on…
       private void createAllCloudStrings( Graphics g) {
        create a new list to hold the CloudString objects we create
        for each WordCount {
          cs = new CloudString for the WordCloud
          chooseColor( cs)
          chooseFont( cs)
          chooseLocation( cs, g)
        }
      }
```
See that? Place each step in fancying up your CloudString is a separate method. This allows your to start small (one font size) and grow (set font size based on word count).

The location can be done in baby steps:

- Place randomly on the panel
- Place randomly on the panel, without going off the edge
- Place randomly on the panel, without overlapping any other CloudString objects
- Place randomly on the panel, and then clump the CloudString with others

## **Clumping**

If you can randomly place your words, without going off the edge of the panel and without overlapping, then you're **golden**. The next step is clumping. Clumping means moving your CloudString objects closer together… clumping together.

After randomly placing your CloudString... here's my pseudo-code for clump():

```
clump( CloudString cs) {
 mid = middle point in the panel
 p = point of cs location
 forever {
   x = one pixel closer to middle
    y = one pixel closer to middle
    p2 = new point( x, y)
    set location of cs to p2
    check cs for overlaps with all other CloudString objects
    if( overlap) {
      set location of cs back to p
      break loop // reached an overlap, so we're done
    }
   if(p2 = middle) {
      break the loop // reached the middle, so we're done
    }
 }
}
```
JPanel has getWidth() and getHeight() methods.

I made checking for overlap its own private method. Like this:

```
boolean checkForOverlap( cs) {
  overlap = false
 for each CloudString object cs2 {
    if( cs2 != cs) { // don't check ourselves!
      if (cs intersects cs2) {
        overlap = true
        break loop
      }
    }
  }
 return overlap
}
```